# 實驗九 DHCP伺服器建置分析 實驗目的:  $\bullet$  明瞭DHCP運作原理  $\bullet$ 建置DHCP伺服器

## 背景資料

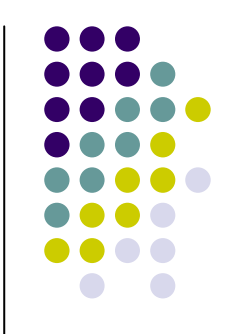

- $\bullet$ • DHCP (Dynamic Host Configuration Protocol) 主要是用來提供在TCP/ IP網路上的主機可以 自動的分配到IP及所需要的相關設定。
- z DHCP原出自於BOOTP協定,算是BOOTP的加 強版本,所謂BOOTP是提供沒有磁碟機的網 路主機可在開機時自動的設定TCP / IP網路相 關的設定。
- BOOTP協定是定義在RFC1532, DHCP協定是 定義在RFC 1533、1534、1541、1542中。

#### 背景資料

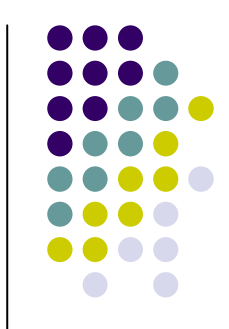

- z DHCP可分成兩個部分來看,一個是DHCP伺 服器端,另一個是DHCP用戶端。
- DHCP伺服器端有一個集中式的管理程式,主 要負責設定網路各主機上所需要的IP資訊,並 提供給Client索取使用。
- DHCP用戶端是負責向DHCP伺服器索取所需 要之相關IP資訊,並將資料註冊到該系統中。

## 背景資料

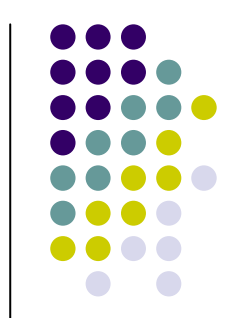

- 使用DHCP是為了方便管理,如果網路採用手動的方 式來設定TCP / IP網路的相關資料則會發生以下幾個 問題:
	- 使用者自訂IP,無從管制哪一些IP是已被使用的位址,哪一 些IP是沒有被使用的位址。
	- $\bullet$  因為使用者自訂,所以常會造成網路上IP重複的現象,導致 網路常出現錯誤的訊息,甚至有些系統無法使用網路。
	- $\bullet$  使用者自訂之IP、網路遮罩、預設閘道器位址(Default Gateway),如果沒有按照網路規劃來設定或是設定錯誤,
	- 如果網路在IP、網路遮罩、預設閘道器位址重新規劃後,所 有的主機都必須重新設定,相當浪費人力而且不易同步進 行。

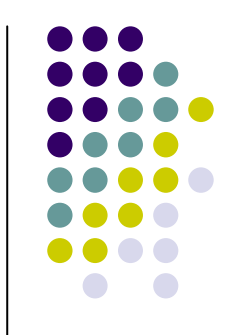

#### DHCP的基本環境

DHCP Client在開機的狀況

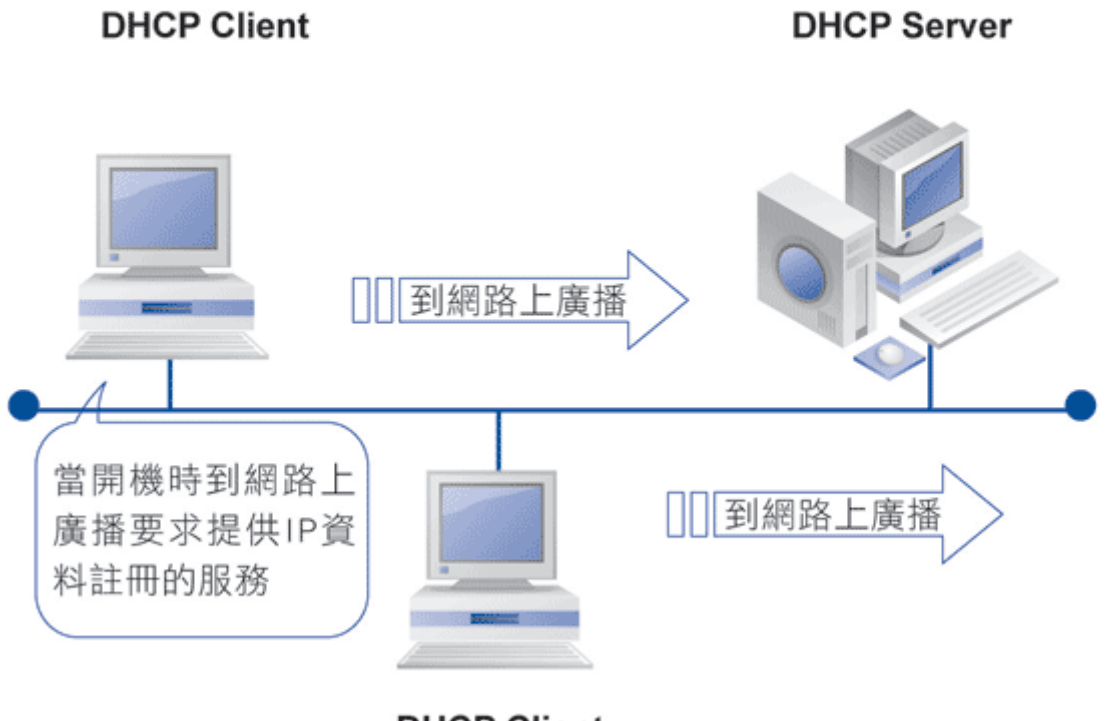

**DHCP Client** 

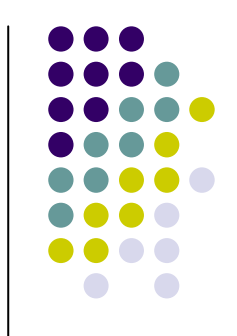

#### DHCP的基本環境

DHCP Server在網路上監聽的回應

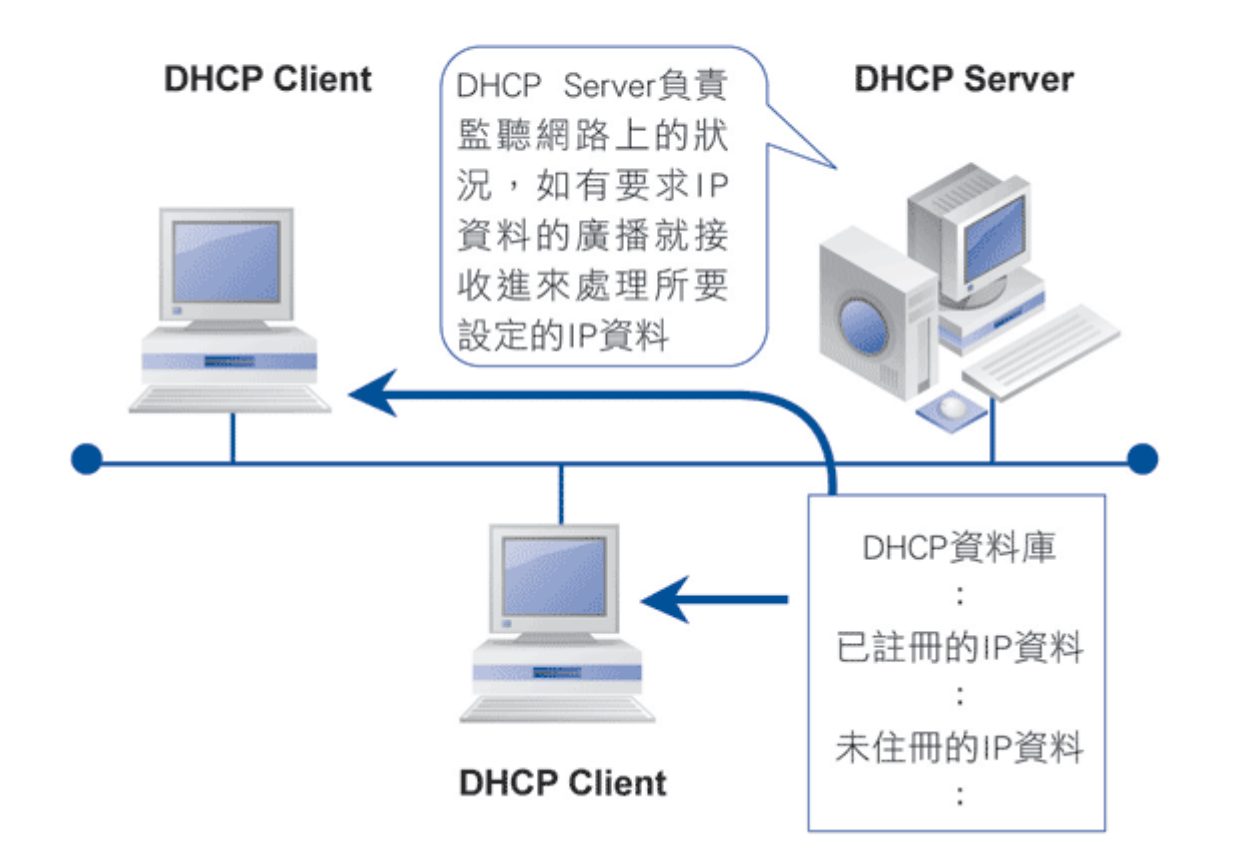

#### ● 由於DHCP是屬於應用層,一般而言我們對於應用層較少需要詳細的 協定分析,而是需要應用層伺服器的安裝管理和客戶端的設定,對 DHCP的封包要知道的是在傳訊層是採用UDP 協定,而當客戶端傳送 給封包給伺服器時,採用的是67 Port,從伺服器傳送給客戶端則是使 用68 Port。

**DHCP**運作

● DHCP在運作的時候,雖然相當簡單,但偶爾還是會出現一些狀況, 如找不到 DHCP Server、 要求更新租約等。當 DHCP Client無法獲得 DHCPServer的回應時,如果是微軟系統會自動將IP位址設定為網路中 的某個IP(使用隨機分配)169.254.0.0,子網路遮罩為255.255.0.0, 其他系統則將IP位址設定為0.0.0.0,子網路遮罩為0.0.0.0,但每隔五 分鐘仍會發出封包尋找DHCP Server,若找到 Server,即改使用Server 所賦予的IP 位址。在Windows 2000 / XP 中,執行Ipconfig/renew可手 動更新租約,這在無線網路訊號不穩時偶爾會使用到。另外,執行 Ipconfig/relese則是放棄租約。

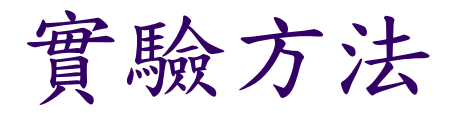

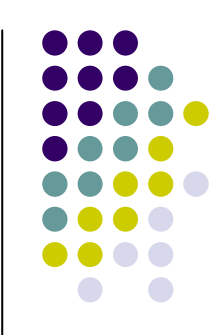

#### • DHCP Server for Windows

(http://ruttkamp.gmxhome.de/dhcpsrv/dhcps rv.htm)可以讓我們安裝在任何微軟視窗作業 系統下,筆者在此僅提供簡單的操作和設定程 序,詳盡的說明請參閱網站說明。

• DHCP Serverfor Windows軟體不用安裝,解 開檔案後執行即可,執行前需先設定組態檔 dhcpsrv.ini, 雖然啓動後再修改也行。

## 組態檔dhcpsrv.ini範例

- [General]
- $\bullet$  SUBNETMASK=255.255.255.0
- ROUTER\_1=192.168.10.1
- $DNS_1=168.95.1.1$
- DOMAINNAME=test.yourname
- LEASETIME=86400; lease time of 1 day
- [Settings]
- $\bullet$  Trace=1
- IPPOOL\_1=192.168.10.2-49
	- $\bullet$ SUBNETMASK:網路遮罩。
	- $\bullet$ ROUTER\_1:路由器位置。
	- DNS\_1:DNS位置。
	- DOMAINNAME: 網路領域。
	- $\bullet$ LEASETIME: 租約時間, 單位為秒, 86400 sec = 1 day。
	- Trace: 租約記錄,預設檔名為dhcptrc.txt。
	- $\bullet$ IPPOOL\_1:提供可管轄的IP Address範圍。

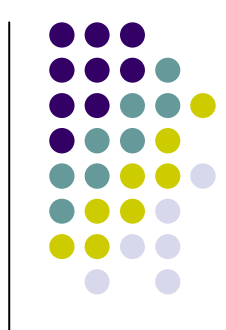

# 執行dhcpsrv.exe

#### ● 直接執行dhcpsrv.exe即可啟動DHCP服務

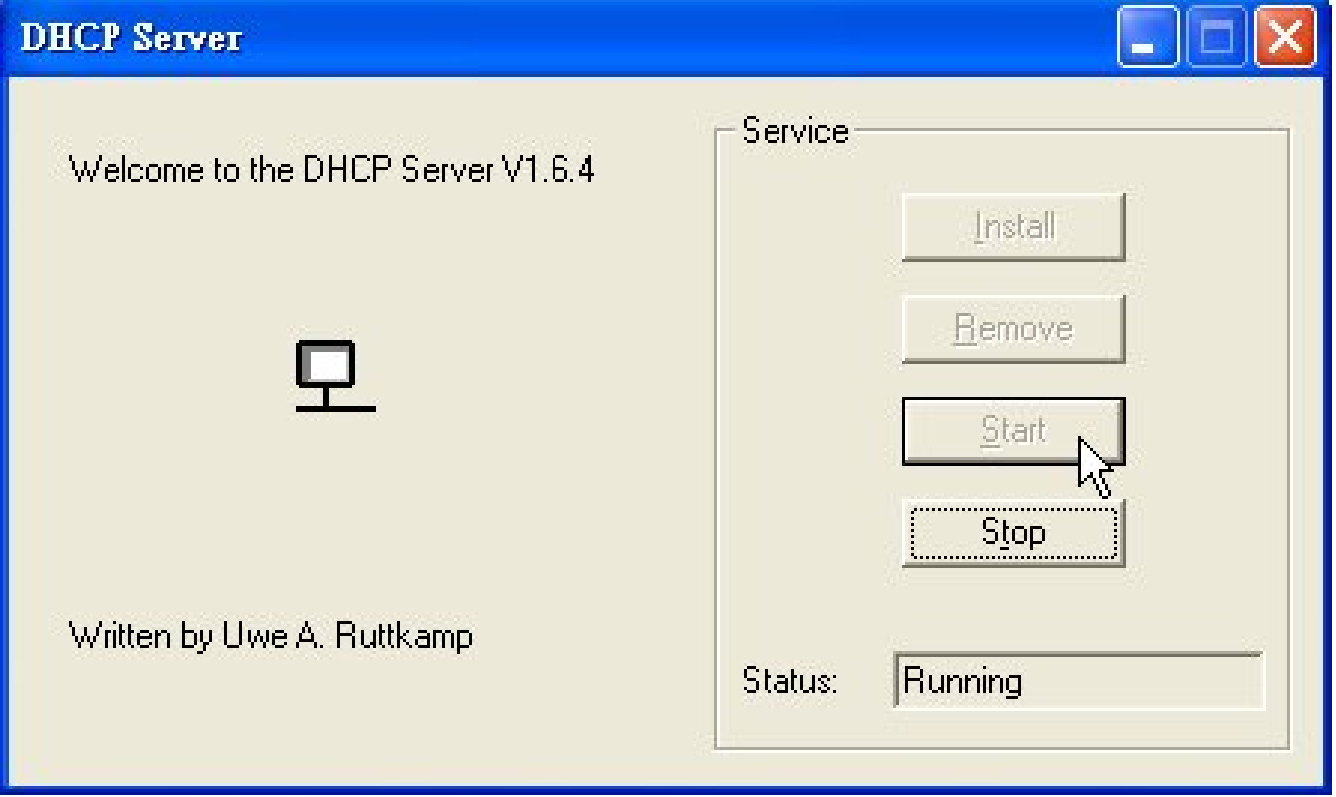

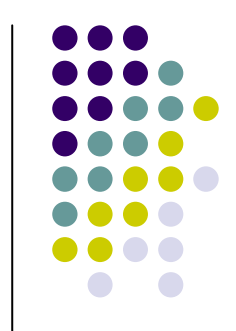

#### DHCP用戶端的設定

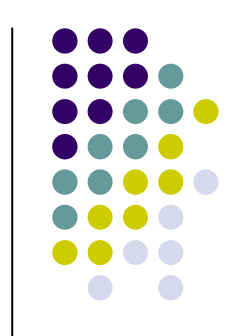

● 到「控制台」→ 「網路和網際網路連線」→ 「網路連線」 →「連線內容」→「Internet Protocol (TCP/IP)」, 設定 成「自動取得IP位址」即可,如圖所示:

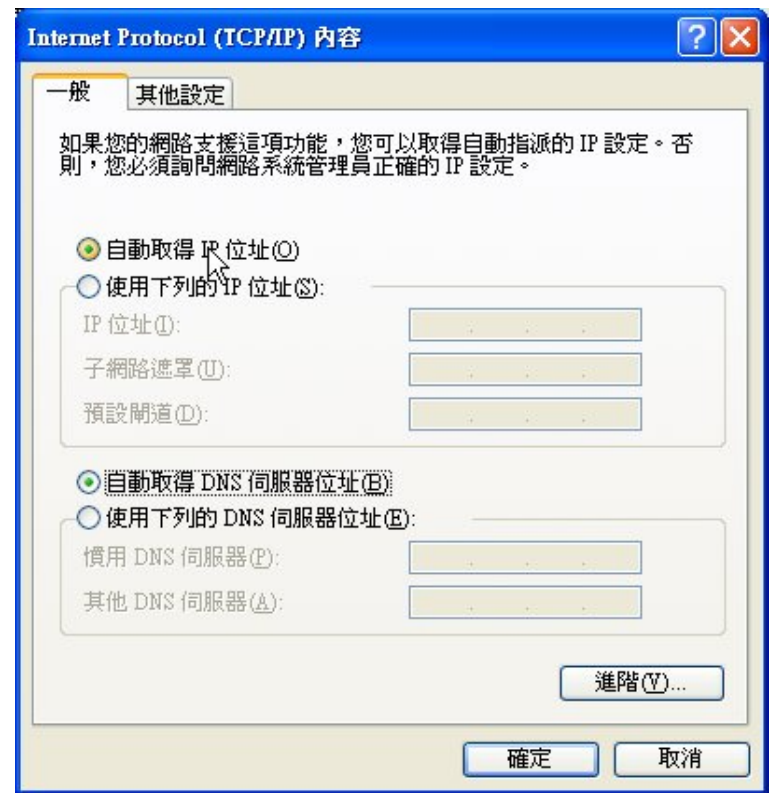

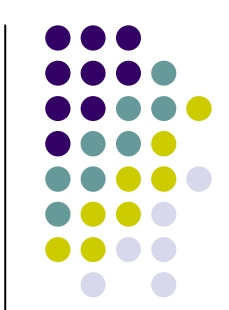

## 檢查客戶端的**IP**組態

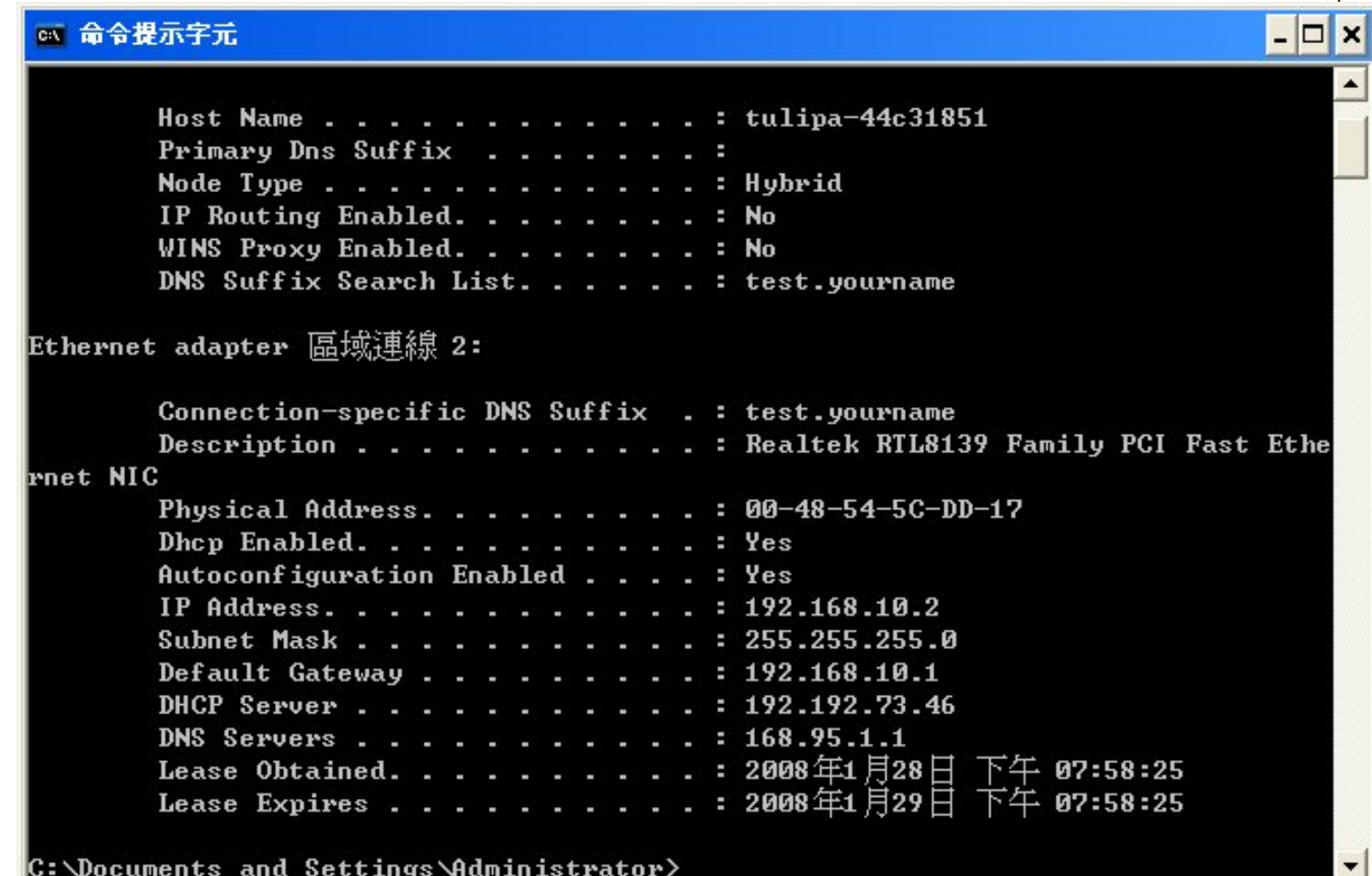

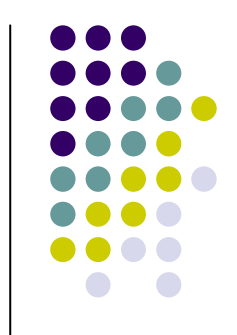

## 伺服器端的dhcptrc.txt記錄

- $\bullet$ [01/28/2008 19:54:19] DHCP Server started
- $\bullet$ [01/28/2008 19:54:19] Adapter 0 with IP address 192.192.73.46 found
- $\bullet$ [01/28/2008 19:58:24] Adapter 0 has recognized an incoming request
- $\bullet$ [01/28/2008 19:58:24] DHCP message = DHCPDISCOVER
- $\bullet$ [01/28/2008 19:58:24] Lookup client data for physical address 00-48-54-5C-DD-17
- $\bullet$ [01/28/2008 19:58:24] Client 00-48-54-5C-DD-17 is not configured
- $\bullet$ [01/28/2008 19:58:24] Perform auto configuration
- $\bullet$ [01/28/2008 19:58:24] IPPOOL\_1: 192.168.10.2-49
- $\bullet$ [01/28/2008 19:58:24] Auto configuration succeeded: IP-Addr =  $192.168.10.2$
- $\bullet$  $[01/28/2008 \ 19:58:24]$  Response: offer the configured IP address (lease time = 86400)
- $\bullet$ [01/28/2008 19:58:24] Sending a response to the client
- $\bullet$ [01/28/2008 19:58:24] Adapter 0 has recognized an incoming request
- $\bullet$ [01/28/2008 19:58:24] DHCP message = DHCPDISCOVER
- $\bullet$ [01/28/2008 19:58:24] Lookup client data for physical address 00-48-54-5C-DD-17
- $\bullet$ [01/28/2008 19:58:24] Client 00-48-54-5C-DD-17 is not configured
- $\bullet$ [01/28/2008 19:58:24] Perform auto configuration

#### 1.比較DHCP Server for Windows和DHCP Server for Unixlike在效能和安全上的差異。

- 2. 哪些客戶端作業系統可以使用DHCP Server for Windows?
- 3.如果客戶端無法取得DHCP Server的服務,故障排除步 驟為何?
- 4.說明DHCP有何缺點。

學習評量

- 5. 說明DHCP Server for Windows組態檔dhcpsrv.ini還有哪些 選項。
- 6.說明DHCP Server for Windows還有哪些運用?